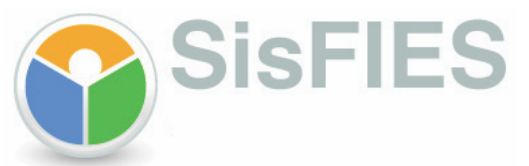

Manual Operacional de Aditamento de Renovação Semestral do Financiamento

Procedimentos do Estudante

Brasília, Novembro de 2011 Versão 1.0

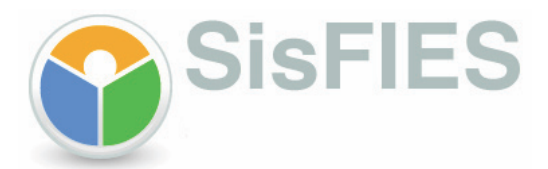

### **I - INTRODUÇÃO**

Com a edição da Portaria Normativa MEC nº 023, de 10 de Novembro de 2011, foi regulamentado novo modelo de aditamento de renovação semestral para os contratos de financiamento do Fundo de Financiamento Estudantil – FIES, formalizados a partir de 15 de janeiro de 2010.

Com a nova sistemática, a solicitação do aditamento passou a ser de responsabilidade da Comissão Permanente de Supervisão e Acompanhamento – CPSA do local de oferta de cursos, o que deverá trazer maior agilidade ao processo de aditamento, cabendo ao estudante ratificar ou rejeitar a solicitação registrada no Sistema Informatizado do FIES (SisFIES).

Os aditamentos que se encontram na situação de "pendente de validação pela CPSA" devem ser conduzidos de acordo com as normas anteriores à publicação da Portaria 023/2011, pois não irão migrar para a nova sistemática.

Já os aditamentos que se encontravam nas situações de "Em preenchimento", "Cancelado por decurso de prazo no banco" ou "Cancelado por decurso de prazo na CPSA" migraram automaticamente para a nova sistemática. Dessa forma, o processo de aditamento de renovação semestral deve ser solicitado pela CPSA.

O objetivo deste manual é orientar os usuários quanto aos novos procedimentos relacionados ao aditamento de renovação semestral do financiamento.

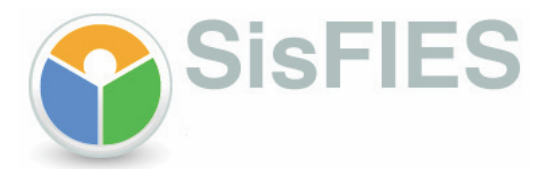

# **II - CONFIRMAÇÃO DO ADITAMENTO DE CONTRATO**

**1 –** Para confirmar (concluir) o aditamento solicitado pela CPSA, o estudante deverá efetuar login no SisFIES Aluno e, se existir um aditamento aguardando aprovação pelo aluno, o sistema irá apresentar uma tela para confirmação, conforme abaixo.

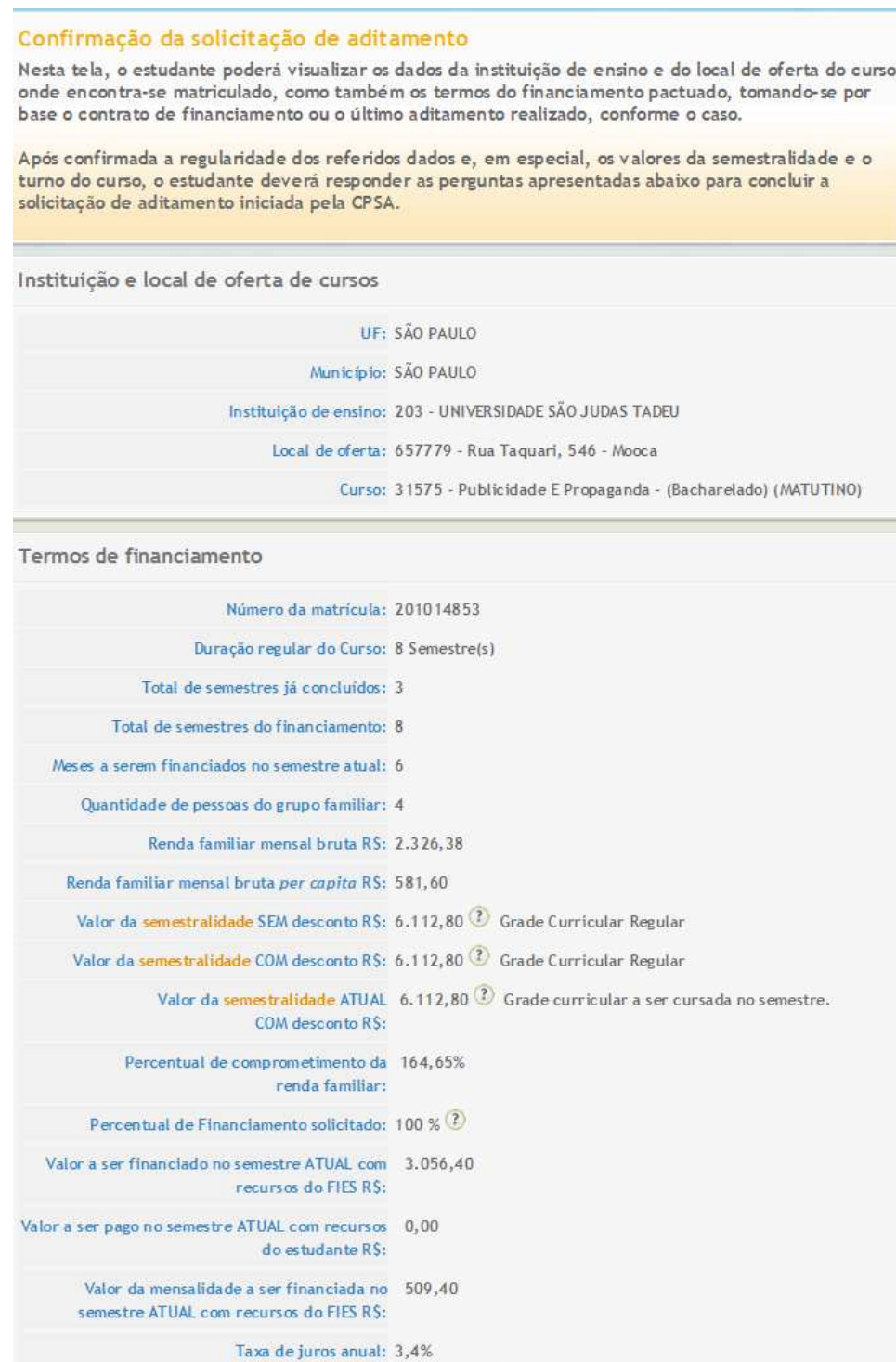

Valor Total do financiamento R\$: 22.982,40

Valor do limite de crédito global R\$: 28.728,00<sup>2</sup>

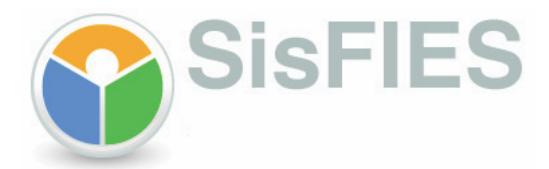

**2 -** Nesta tela, o estudante poderá visualizar os dados da instituição de ensino e do local de oferta do curso onde se encontra matriculado, como também os termos do financiamento pactuado, tomando-se por base o contrato de financiamento ou o último aditamento realizado, conforme o caso. Depois de confirmada a regularidade dos referidos dados e, em especial, os valores da semestralidade e do turno do curso, o estudante deverá responder a seguinte pergunta, apresentada ao final da tela:

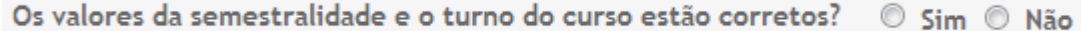

**2.1 -** Caso o estudante não esteja de acordo com os dados informados pela CPSA (respondendo "Não" à pergunta acima), ele deverá rejeitar o aditamento, e dirigir-se à CPSA para resolver quaisquer dúvidas e reiniciar o processo de solicitação. O sistema emite uma mensagem ao estudante (conforme abaixo), orientando-o sobre os procedimentos no caso de rejeição.

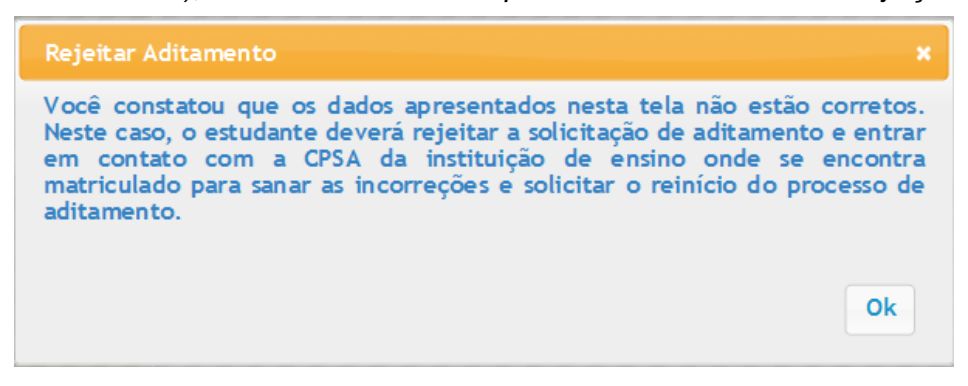

**2.2 -** Caso o estudante esteja de acordo com os dados informados pela CPSA (respondendo "Sim" à pergunta), ele deverá responder a próxima pergunta, exibida pelo sistema:

Você deseja efetuar alguma alteração nos seus dados cadastrais, nos fiadores do seu financiamento ou reduzir o percentual de financiamento? © Sim © Não

**2.3 -** Caso o estudante necessite alterar seus dados pessoais, percentual de financiamento ou fazer qualquer alteração referente a seus fiadores (respondendo "Sim" à pergunta acima), ele deverá reabrir a solicitação de aditamento.

**2.4 -** Caso o estudante não necessite alterar seus dados (respondendo "Não" à pergunta acima), ele deverá confirmar a solicitação de aditamento, e ao final do processo, será apresentada uma tela de conclusão da solicitação do aditamento, conforme exemplo a seguir:

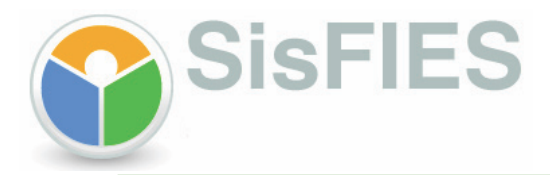

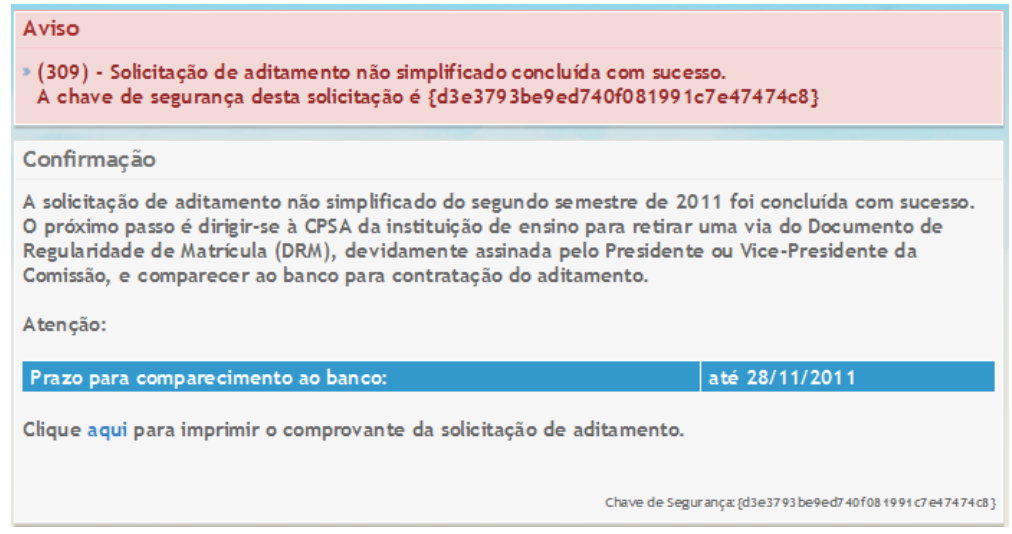

**2.5 –** Após a confirmação da solicitação de aditamento e quando se tratar de aditamento simplificado, o estudante estará dispensado da assinatura manual no Documento de Regularidade de Matrícula (DRM), a ser impresso pela CPSA, visto que ela foi substituída pelo indicativo de uso de senha pessoal.

**2.6 –** Para aditamentos não simplificados, o próximo passo é dirigir-se à CPSA da instituição de ensino para retirar uma via do Documento de Regularidade de Matrícula (DRM), devidamente assinada pelo Presidente ou Vice-Presidente, e comparecer ao banco para formalização do aditamento, observado o prazo limite para conclusão do processo.

**2.7 –** Para a CPSA e para o banco, quando for o caso, é sempre necessária a apresentação do original do documento de identificação e do original e cópia dos documentos abaixo discriminados, quando ocorrer alteração após a contratação do financiamento ou após a realização do último aditamento:

Pelo estudante:

- a) à CPSA e ao banco:
	- 1. comprovante de residência atualizado;
	- 2. certidão de casamento, do CPF e do documento de identificação do cônjuge, em caso de alteração do estado civil do estudante; e
	- 3. termo de concessão ou termo mais recente de atualização do usufruto de bolsa parcial do Prouni, em caso de obtenção desse benefício.

#### Pelo Fiador

- a) ao banco:
	- 1. CPF;
	- 2. certidão de casamento, CPF e documento de identificação do cônjuge, se for o caso;
	- 3. comprovante de residência; e
	- 4. comprovante de rendimentos, em caso de alteração de renda, inclusão ou substituição de fiador do contrato de financiamento.

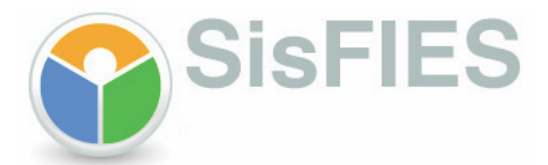

## **Opções de navegação da tela de validação:**

Caso ocorra alguma divergência que implique na rejeição da solicitação de aditamento pelo Rejeitar Aditamento estudante, ele deverá selecionar a opção:

Caso o estudante necessite alterar dados cadastrais, percentual de financiamento ou dados Reabrir solicitação de fiadores, ele deverá selecionar a opção:

**Confirmar Aditamento** Caso todos os dados estejam corretos, basta selecionar a opção:

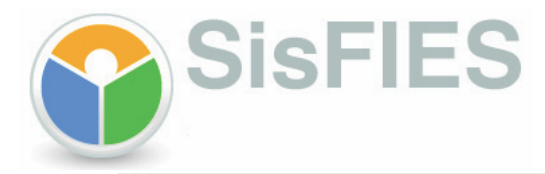

# **III – INFORMAÇÕES ADICIONAIS**

Outras informações sobre o aditamento de renovação semestral poderão ser obtidas por meio da Central de Atendimento 0800 616161.

**Fundo Nacional de Desenvolvimento da Educação – FNDE**